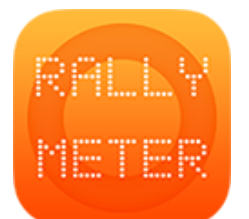

## **\_RALLYMETER 04 | MODO COPIAR**

ONLY WITH SENSOR (last rev. v8.5 05/2017)

El modo copiar está diseñado tanto para copia en circuito, trazando una primera vuelta y copiando inmediatamente las vueltas siguientes como para copiar tramos más largos dentro de la ruta de un rally.

Si no tenemos la sonda o el gps conectados no podremos usar el modo copiar. Podremos activarlo pero no aparecerá nada en la pantalla principal.

Podemos tener tantos tramos como queramos en modo copiar, se activa mediante el botón dentro de la edición del propio tramo.

## **EDICIÓN TRAMO**

Al activar el modo copiar, queda bloqueado el espacio de las medias indicándonos que el modo copiar está activado para ese tramo.

Antes de activar el modo copia podemos definir una o varias medias a seguir durante la copia (opcional).

Dentro de este apartado podemos también decidir repetir (calcar) un tramo ya copiado, por ejemplo si hacemos tres pasadas al mismo tramo en distintos momentos de un rally.

## **PANTALLA PRINCIPAL**

Nos indica claramente que estamos en MODO COPIAR. Si tenemos ya copiado este tramo nos aparecerá MODO CALCAR señalándonos que tenemos copia en memoria y que podemos calcar esa copia si queremos. También nos aparece el botón de borrar copia para volver a copiar de nuevo.

Estando listos para COPIAR al pulsar START o AUTOSTART empezaremos a copiar el tramo de referencia. Puede ser tan largo como se quiera.

Nos avisará de que está copiando y nos aparecerá un botón verde para finalizar la copia y empezar a calcar inmediatamente. Esto es útil en copiar/calcar en circuito ya que al pasar por meta tenemos que empezar a calcar la vuelta de referencia.

Una vez terminemos de copiar pulsamos STOP y ese tramo queda grabado en memoria para poderlo repetir cuando queramos.

Se mantendrá en nuestro dispositivo siempre que no borremos los datos del rally o de ese tramo.

NO se pierde la copia al parar el dispositivo.